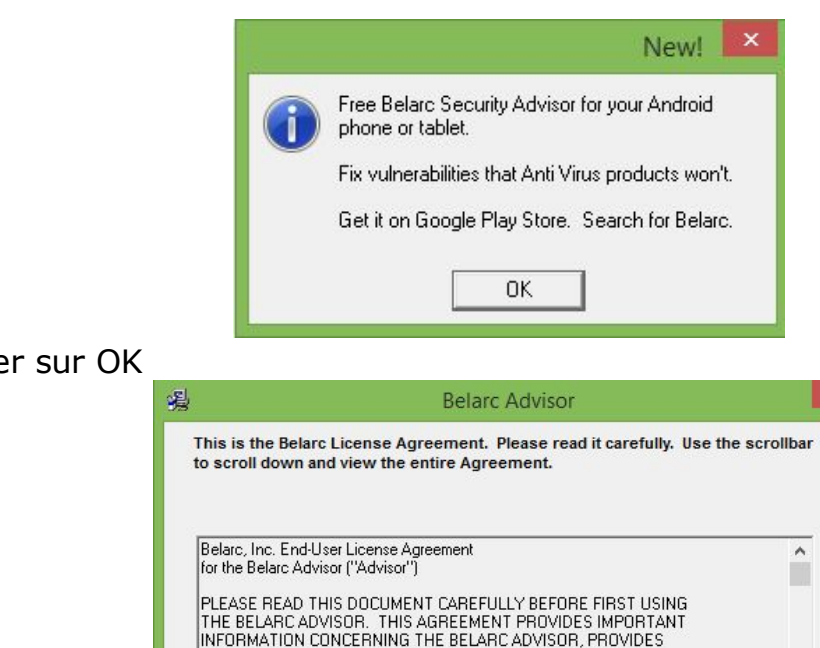

2. 3. Clique

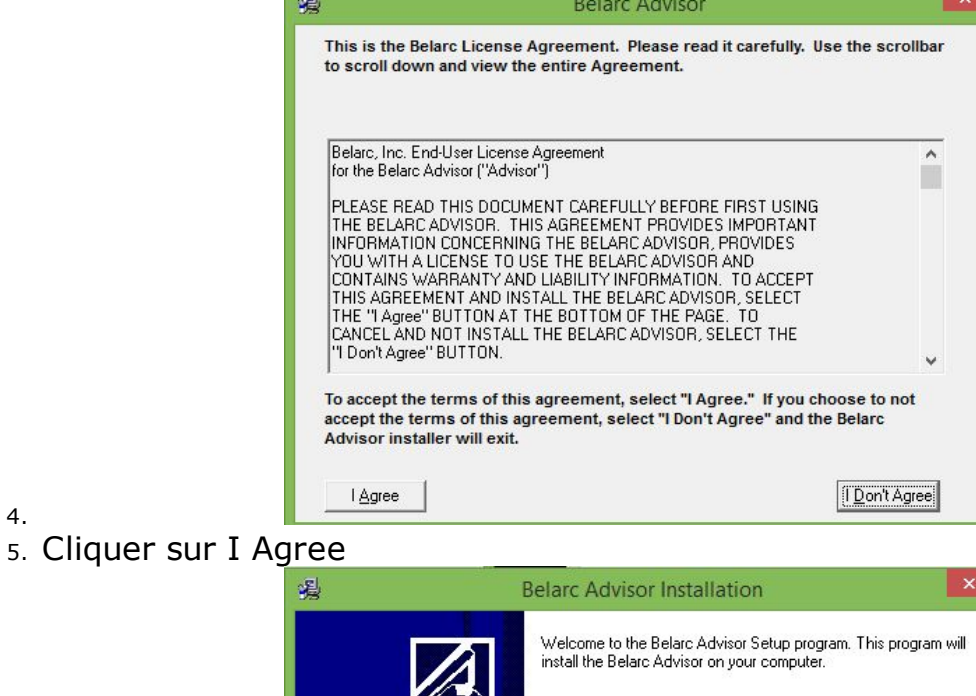

Click the Install button to start the Belarc Advisor installation. You<br>can press the Cancel button if you do not want to install.

Cancel

6.

4.

7. Cliquer sur Install

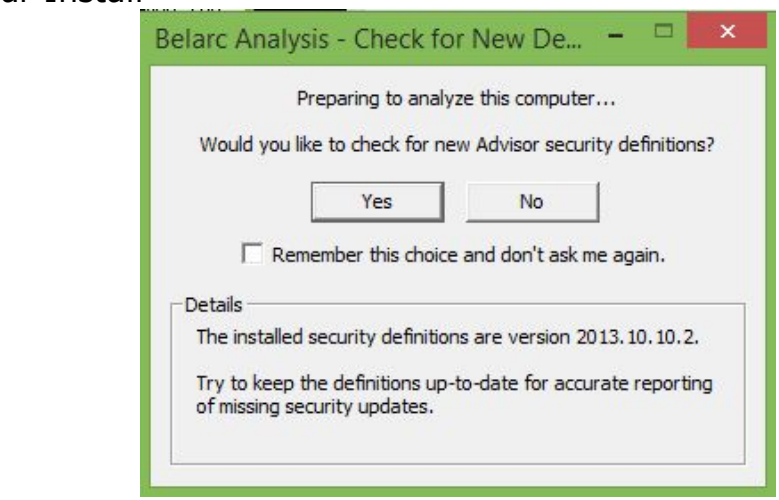

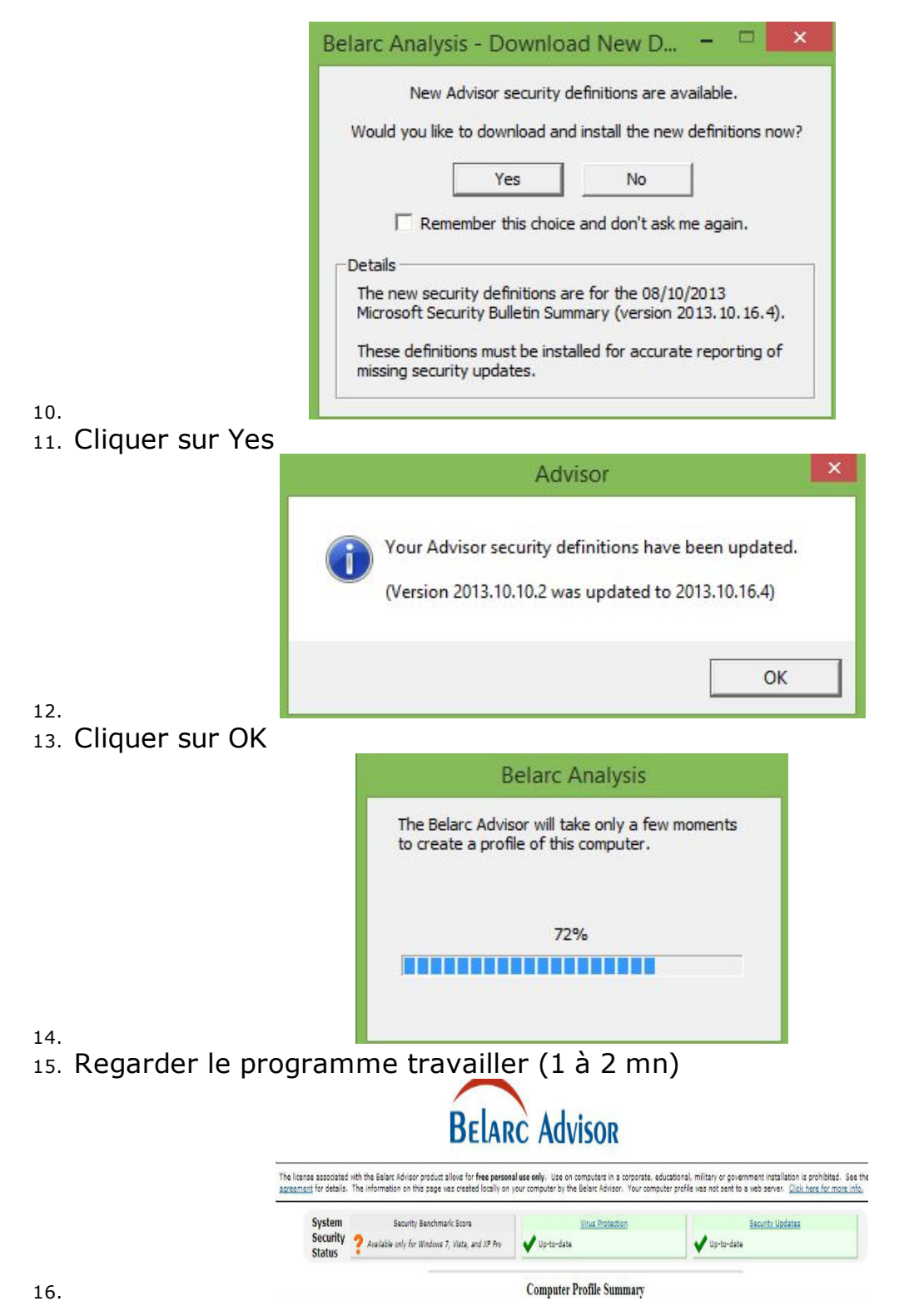

VERIFIER BIEN QUE LES CASES "VIRUS PROTECTION" ET "SECURITY UPDATES" SOIENT UP-TO-DATE.

Dans le cas contraire procéder aux mises à jours à partir de Windows Upadte et de votre anti-virus

Quand tout est OK enregistrer le document dans le sous/répertoire "Mes Sécurités" créé dans "Mes Documents" (bouton droit, imprimer, format PDF)

Ce rapport contient plein d'informations utiles en cas de problème ou de dysfonctionnement.

## Petit Lexique des termes informatiques

FICHIER : Ensemble d'informations de même nature, stockées et chargées sous un nom donné.

REPERTOIRE : Une structure d'organisation de fichiers qui comprend des répertoires et des sous-répertoires qui, une fois schématisée, ressemble à un arbre

EXTENSION : Dans l'intitulé d'un fichier Windows, une série de caractères précédée par un point qui indique l'origine et le format du document. Lorsque vous naviguez sur le Net, vous rencontrez une multitude de fichiers dont les extensions sont très différentes.

RACCOURCIS : Lien externe qui permet d'accéder facilement à une donnée (document, répertoire, adresse web

ADRESSE WEB : Elle permet d'accéder à un site internet. Elle commence toujours par le suffixe "http://" (site normal) ou "https://" (site sécurisé)

ADRESSE MESSAGERIE : Elle permet de recevoir et d'envoyer du courrier électronique et est constituée d'un identifiant (personnel), du symbole @ et du nom de l'hébergeur, le tout sans espace et sans caractère accentué

COMPTE : Identifiant qui permet d'être reconnu auprès d'un hébergeur et de bénéficier de ses services